# **New functions and addendum**

This document contains descriptions of how to set the new functions and their restrictions. It is recommended to read them while referring to the Operating Instructions provided with this product together.

#### **IMPORTANT**

・This function is available with the cameras produced after May, 2016 (Serial No. PExxxxxx) (when the first digit is alphabet P, Q, R, or later; or the second digit is alphabet E, F, G or later in the case of the first digit is P).

# 1**.**Expanded selection for "HTTPS"

# (Operating Instructions Configure the network settings [Network] – How to configure HTTPS settings)

When using HTTPS, a selection of certificate is now available.

A [Execute] button to download the root certificate when using pre-installed certificate is added.

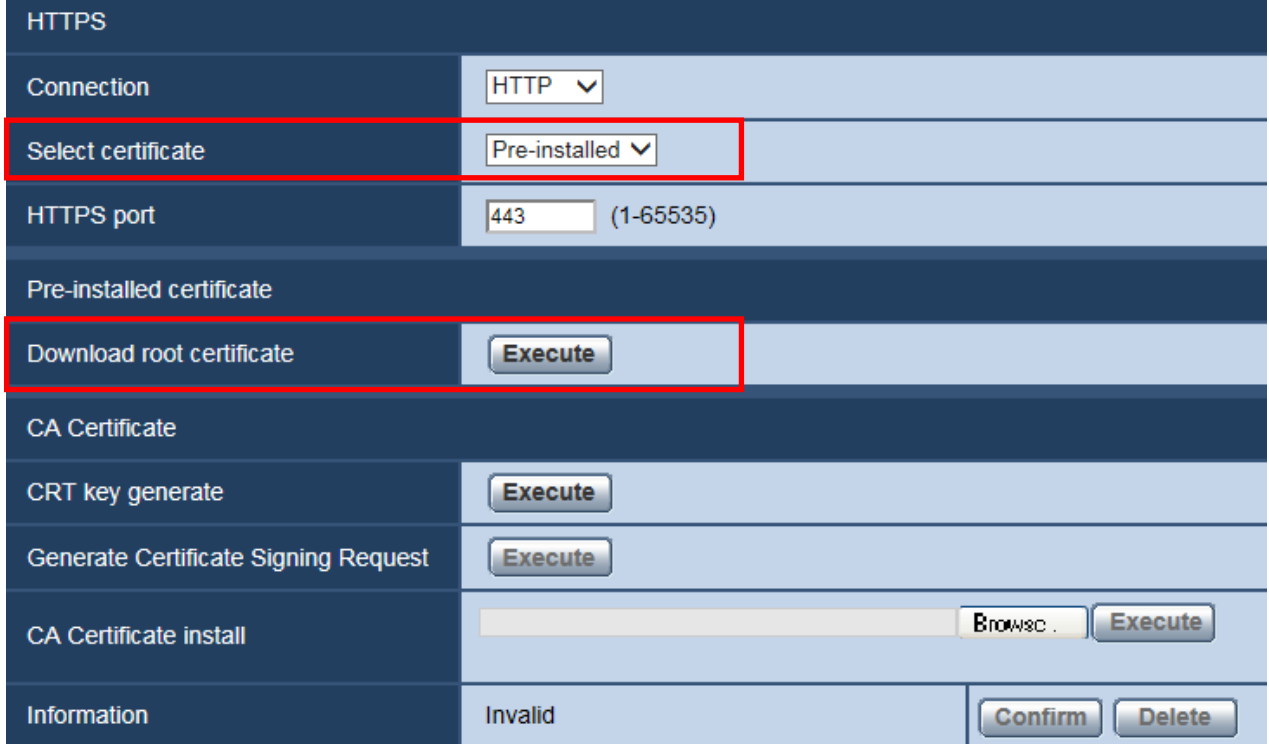

## **■[**HTTPS**]**−**[**Select certificate**]**

Selects a certificate to be used by HTTPS.

**Pre-installed:**Pre-installed certificate will be selected.

**CA:**CA Certificate will be selected. It will be displayed only when a CA Certificate is installed.

**Default**: Pre-installed

#### **Note**

・The selection of CA Certificate is only available when the CA Certificate is added.

## **■[**Pre-installed certificate**]**−**[**Download root certificate**]**

When the [Execute] button is clicked, the pre-installed root certificate will be downloaded. The signature verification of pre-installed certificate will become available when the root certificate is installed in the PC in use.

#### **Note**

・Refer to the Panasonic support website (http://security.panasonic.com/pss/security/support/info.html), for how to install the root certificate to the PC.

# 2**.**Expanded selection for "Alteration detection"

(Operating Instructions Configure the basic settings of the camera [Basic] -Configure the settings relating to alteration detection [Alteration detection])

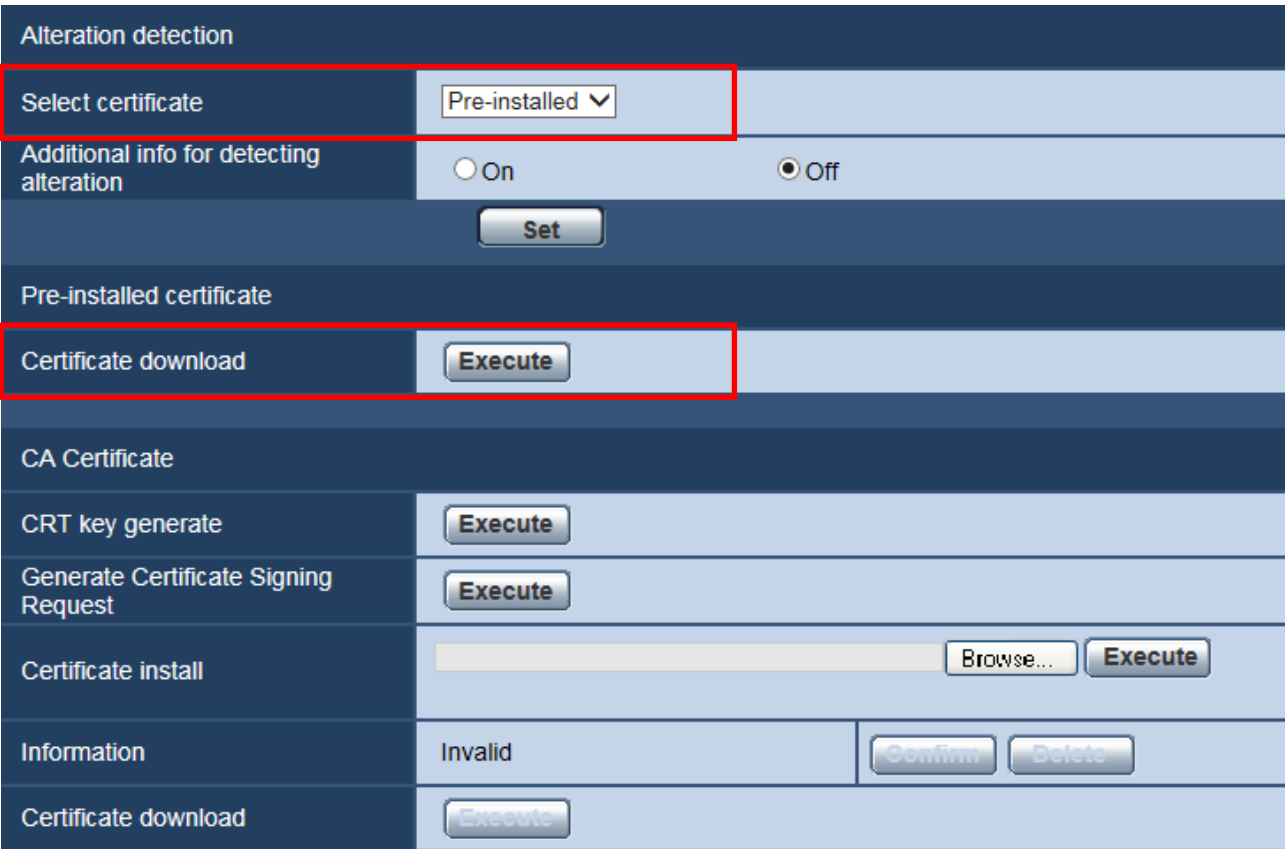

## **■[**Alteration detection**]**−**[**Select certificate**]**

Selects a certificate to be used by alteration detection function.

**Pre-installed:**Pre-installed certificate will be selected.

**CA:**CA Certificate will be selected. It will be displayed only when a CA Certificate is installed.

**Default**: Pre-installed

#### **Note**

 $\overline{\cdot}$  The selection of CA Certificate is only available when the CA Certificate is added.

## **■[**Pre-installed certificate**]**−**[**Certificate download**]**

When the [Execute] button is clicked, the certificate will be downloaded.

The downloaded certificate will be used when executing alteration detection for videos (MP4 files) in the SD memory card with use of dedicated software.